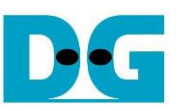

# *UDP10GRx-IP 16-Session reference design*

Rev1.0 23-Nov-21

# **1 Introduction**

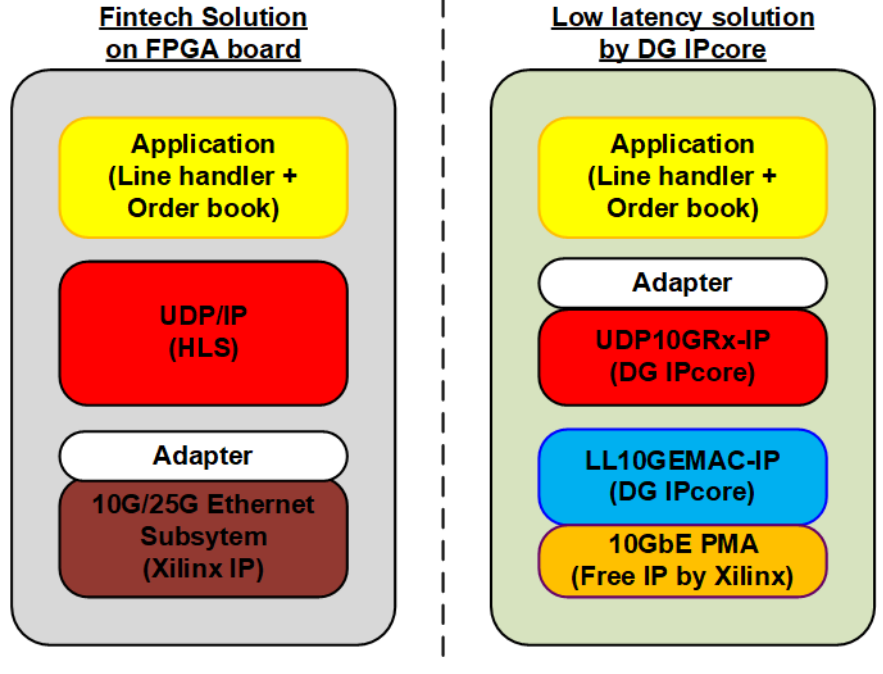

Figure 1-1 Low latency solution for Fintech application

<span id="page-0-0"></span>The key point of Fintech application is to receive the market data at the lowest latency time. The left side of [Figure 1-1](#page-0-0) shows the example design of Fintech application on Xilinx board by using 10G/25G Ethernet Subsystem, Xilinx IP core, to implement EMAC, PCS, and PMA layer. To integrate the system coded by HLS, the adapter logic must be designed to convert Ethernet subsystem interface to AXI4 standard bus and run at application clock. The remaining logic of Fintech such as UDP/IP, Line handler, and Order book management are also coded by HLS. Using HLS reduces the system development time but the resource and latency time is generally larger than using HDL code.

Design Gateway purposes the very low latency solution for Fintech application by using UDP10GRx-IP and LL10GEMAC-IP, as shown in the right side of [Figure 1-1.](#page-0-0) DG solution achieves the lowest latency time. The adapter logic is designed to integrate many UDP10GRx-IPs for supporting more than four session operation. Also, the adapter logic converts the interface to AXI4 standard bus at application clock for integrating with the remaining blocks that are coded by HLS.

For simple demo, the reference design is designed by HDL. The application block is replaced by UserLogic HDL module that is designed to verify the received UDP data stream. The adapter supports 16 sessions, so four UDP10GRx-IPs are integrated. Small adapter logic is also designed to connect four UDP10GRx-IPs to one LL10GEMAC-IP.

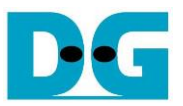

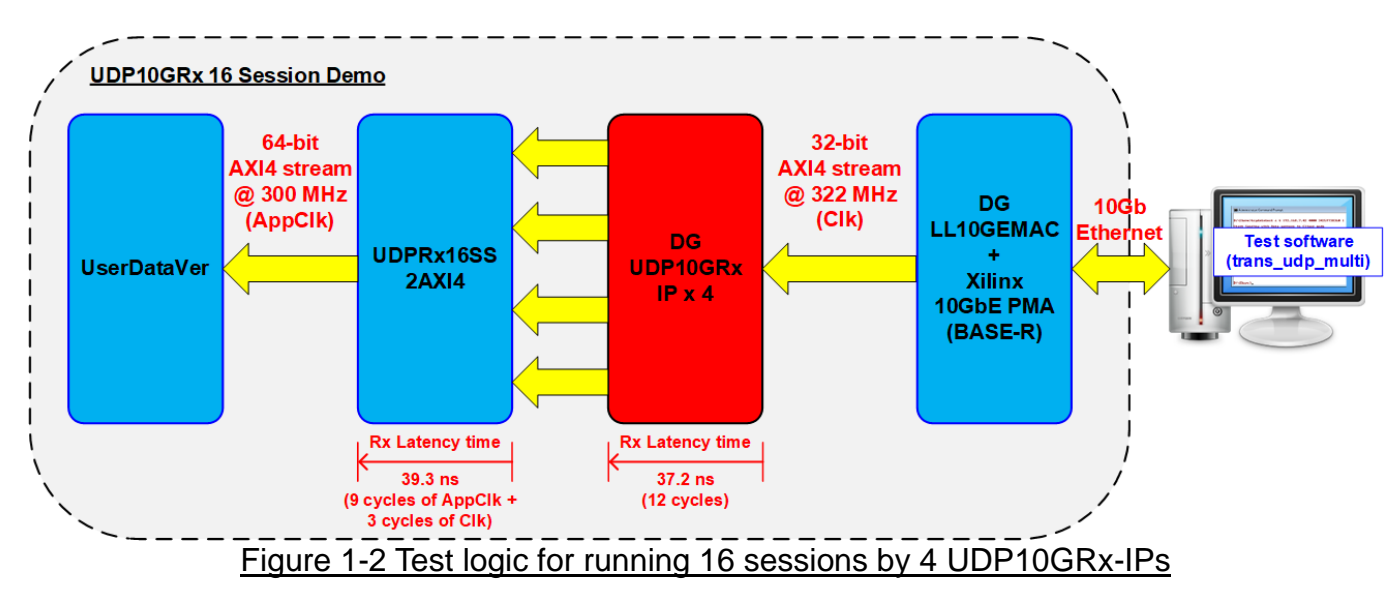

UserDataVer is the logic to receive 16-session data from the adapter (UDPRx16SS2AXI4) which is sent by four UDP10GRx-IPs. UserDataVer is coded by HDL to verify the data. Besides, two timers are integrated to measure latency time of received path inside UDP10GRx-IP and UDPRx16SS2AXI4. While Clk is fixed clock that is generated by PMA module at 322.265625 MHz, AppClk is the application clock to synchronous with the user application. In the reference design, AppClk is set to 300 MHz. Rx latency time of UDP10GRx-IP is about 37.2 ns (12 cycles of Clk) and Rx latency time of UDPRx16SS2AXI4 is about 39.3 ns (9 cycles of AppClk + 3 cycles of Clk).

Test application on Windows OS (trans\_udp\_multi) is designed to transmit UDP/IP packets up to 16 sessions, set by user. The test operation on FPGA board is controlled by user via Serial console. More details of the demo are described as follows.

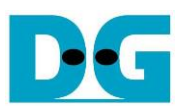

# **2 Hardware overview**

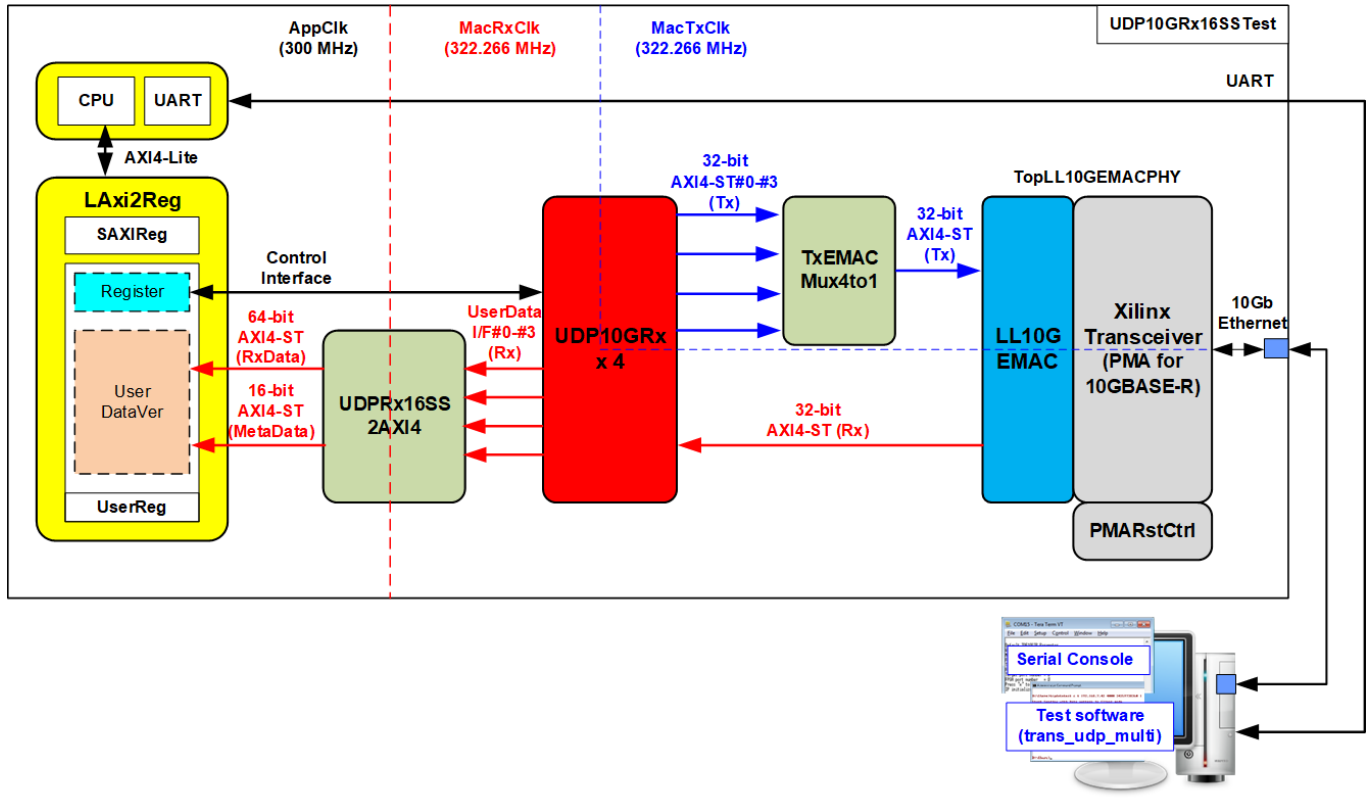

### Figure 2-1 UDP10GRx16SSTest Block Diagram

The test system includes CPU for simple user interface and flexible test. Test parameters such as network parameters and transfer size are set by the user via Serial console. During running the test, the progress status of the test such as current transfer size is displayed on the console. The standard bus, AXI4-Lite bus, is applied to connect the hardware to CPU system. LAxi2Reg is the interface module to convert AXI4-Lite interface to be Control interface of UDP10GRx module. Also, it includes UserDataVer to verify the received data of 16 sessions via 64-bit AXI4-ST Rx data bus and 16-bit AXI4-ST Metadata bus.

UDPRx16SS2AXI4 is the module for converting the received data of four UDP10GRx-IPs which is 32-bit bus size to be 64-bit AXI4-ST bus with Metadata bus. While 64-bit AXI4-ST transfers the received data, Metadata transfers the active session number, session no#0-#15. Also, UDPRx16SS2AXI4 includes asynchronous logic to convert clock domain from MacRxClk, output from PMA, that is fixed to 322.266 MHz to be application clock domain (AppClk) that is user clock.

Besides, TxEMACMux4to1 is the module to be data multiplexer that receives TxEMAC I/F of four UDP10GRx-IP to send to TxEMAC I/F of LL10GEMAC via 32-bit AXI4-ST bus. TxEMAC is run on MacTxClk domain which is equal to 322.266 MHz.

LL10GEMAC-IP is IP core provided by Design Gateway while PMA module (BASE-R) is provided by Xilinx without charge. PMARstCtrl is the logic to control reset sequence of Xilinx Transceiver.

"trans\_udp\_multi" is the application, run on Windows OS, to transfer UDP data up to 16 sessions by using Multicast mode or Unicast mode.

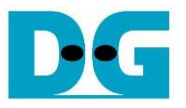

### **2.1 Xilinx Transceiver (PMA for 10GBASE-R)**

PMA IP core for 10Gb Ethernet (BASE-R) is generated by using Vivado IP catalog. In FPGA Transceivers Wizard, the user uses the following settings.

- Transceiver configuration preset : GT-10GBASE-R
- Encoding/Decoding : Raw
- Transmitter Buffer : Bypass
- Receiver Buffer : Bypass
- User/Internal data width : 32

More details of Transceiver wizard in UltraScale/UltraScale+ FPGA are described in the following link.

[https://www.xilinx.com/products/intellectual-property/ultrascale\\_transceivers\\_wizard.html](https://www.xilinx.com/products/intellectual-property/ultrascale_transceivers_wizard.html)

## **2.2 LL10GEMAC**

The IP core by Design Gateway implements low-latency EMAC and PCS logic for 10Gb Ethernet (BASE-R) standard. The user interface is 32-bit AXI4-stream bus. Please see more details from LL10GEMAC-IP datasheet on our website.

[https://dgway.com/products/IP/Lowlatency-IP/dg\\_ll10gemacip\\_data\\_sheet\\_xilinx\\_en.pdf](https://dgway.com/products/IP/Lowlatency-IP/dg_ll10gemacip_data_sheet_xilinx_en.pdf)

### **2.3 PMARstCtrl**

When the buffer inside Xilinx Transceiver is bypassed, the user logic must control reset signal of Tx buffer and Rx buffer. The module includes state machine to run following steps.

- (1) Assert Tx reset of the transceiver to '1' for one clock cycle.
- (2) Wail until Tx reset done, output from the transceiver, is asserted to '1'.
- (3) Complete Tx reset sequence and de-assert Tx reset, user interface output, to allow the user logic beginning Tx operation.
- (4) Assert Rx reset to the transceiver.
- (5) Wait until Rx reset done, output from the transceiver, is asserted to '1'.
- (6) Complete Rx reset sequence and de-assert Rx reset, user interface output, to allow the user logic beginning Rx operation.

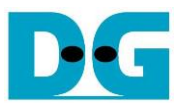

### **2.4 TxEMACMux4to1**

The system consists of four UDP10GRx-IPs which shares the same EMAC. Therefore, TxEMACMux4to1 is designed to transfer the transmitted packet from four UDP10GRx-IPs to one EMAC. The core signal inside this module is rChSel that is applied to select one active UDP10GRx-IP module from four modules. Timing diagram of this module is displayed in [Figure 2-2.](#page-4-0)

<span id="page-4-0"></span>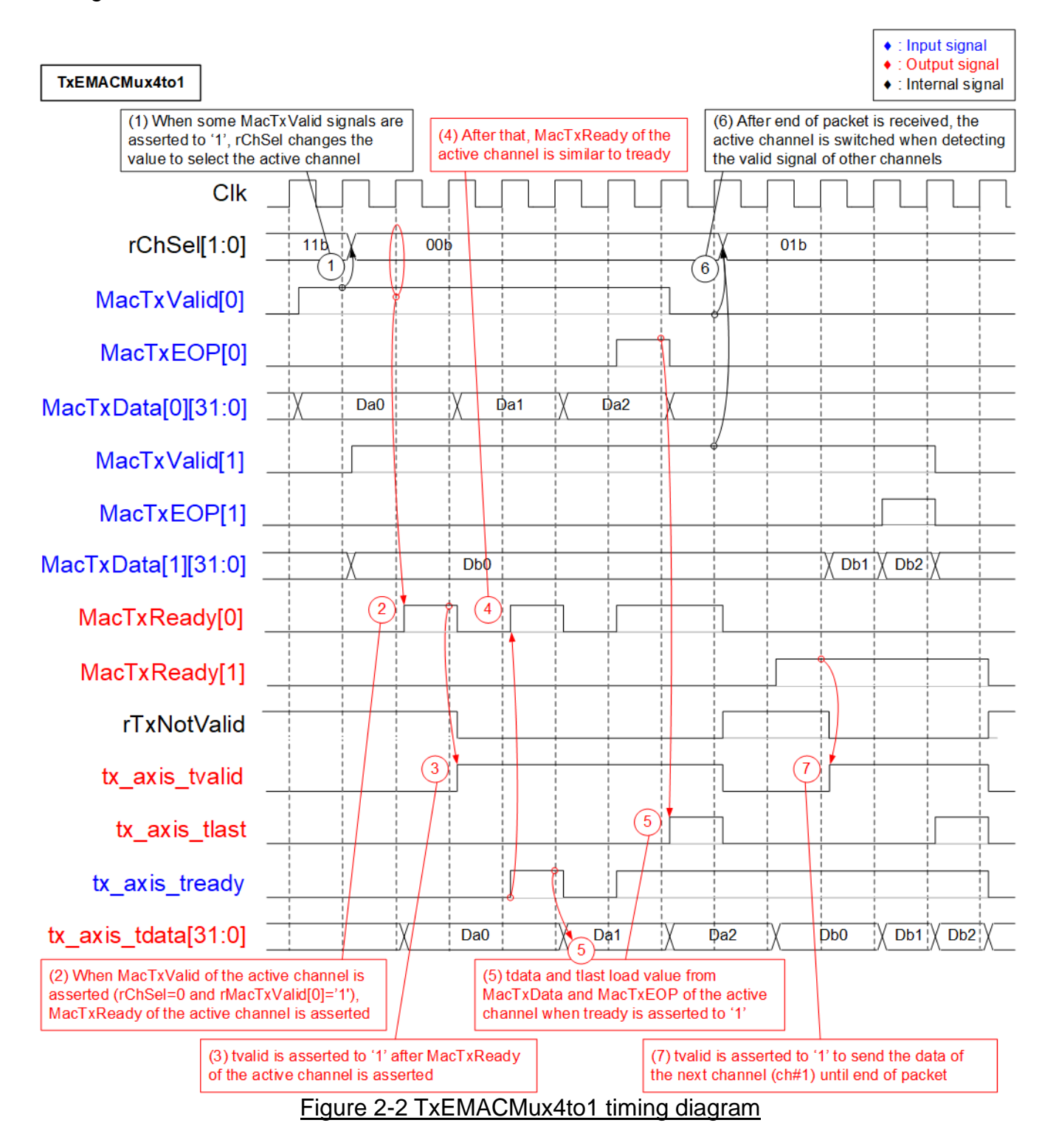

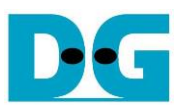

(1) If there is no data transferred in the current channel and the data valid of the inactive channel is asserted to '1', rChSel (the signal to indicate the active channel) will be switched to the new channel. As shown in [Figure 2-2,](#page-4-0) rChSel changes from 11b to 00b to forwarding the data from Ch#0 to EMAC.

*Note: Tx Latency time of TxEMACMux4to1 depends on rChSel characteristic.* 

- *a) If the active channel does not change (Receive two packets from the same channel), Tx latency time to assert tx\_axis\_tvalid after MacTxValid asserted is about 2 cycles.*
- *b) When the active channel is changed (Two packets are received from different channel), Tx latency time from MacTxValid to tx\_axis\_tvalid is equal to 3 cycles.*
- (2) MacTxReady of the active channel is asserted to '1' to accept the data from the active channel that asserts MacTxValid to '1'.
- (3) After MacTxValid and MacTxReady of the active channel (Ch#0) are asserted to '1', tx\_axis\_tvalid is asserted to '1' to send the data of the active channel (MacTxData[0]) to EMAC.
- (4) During transferring a packet, MacTxReady can be de-asserted to '0' when EMAC pauses data reception by de-asserting tx axis tready to '0'. Therefore, MacTxReady is similar to tx axis tready until transferring end of packet.
- (5) tx axis tlast is asserted to '1' to send the final data of packet when MacTxEOP of the active channel is asserted to '1'. The packet transmission is finished when EMAC accepts the final data by asserting tx\_axis\_tready to '1'.
- (6) After transferring the final data, MacTxValid of the current channel must be de-asserted to '0'. The logic starts scanning MacTxValid of other channels. If there is data requested from the inactive channel, rChSel changes the value to change the active channel. As shown in [Figure 2-2,](#page-4-0) rChSel changes from 00b to 01b to start receiving the data from Ch#1.
- (7) After that, the data of Ch#1 is transferred to EMAC until end of a packet. Step  $(2) (5)$  are repeated.

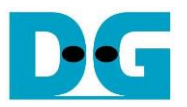

### **2.5 UDP10GRxIP**

The IP core by Design Gateway is designed to receive and decode UDP/IP packet from EMAC. UDP payload is extracted from the received packet and then forwarded to the user with very low latency time. Up to four sessions are supported by the IP. More details of UDP10GRx-IP are described in UDP10GRx-IP datasheet, provided on our website. [https://dgway.com/products/IP/Lowlatency-IP/dg\\_udp10grxip\\_data\\_sheet\\_xilinx\\_en.pdf](https://dgway.com/products/IP/Lowlatency-IP/dg_udp10grxip_data_sheet_xilinx_en.pdf)

### **2.6 UDPRx16SS2AXI4**

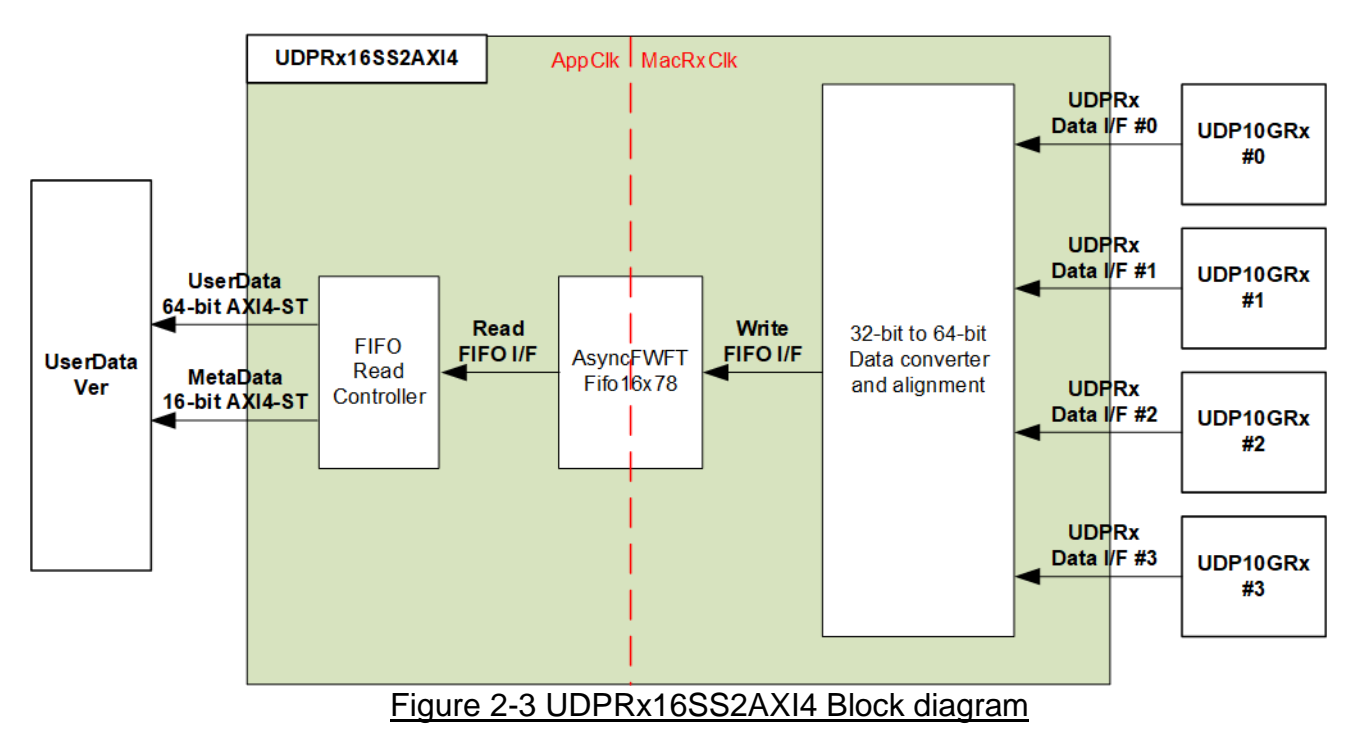

One UDP10GRx-IP supports to receive four session data from the same EMAC. When 16 session data is required, four UDP10GRx-IPs must be applied. User interface of UserDataVer has two AXI4-ST bus, 64-bit UserData and 16-bit MetaData. 64-bit UserData is applied to receive UDP payload data from 16 session. MetaData is the bus to send the session number in binary unit, so 4-bit value (0000b – 1111b) is assigned for 16 sessions. One MetaData is transferred to show the session number of one packet data on UserData bus.

UDPRx16SS2AXI4 forwards 16 session data from four UDP10GRx-IPs to UserDataVer by using AXI4-ST interface. Four UDP10GRx-IPs shares the same EMAC, so there is one session data forwarded from UDP10GRx-IPs. The data stream from UDP10GRx-IPs that is synchronous on MacRxClk must be converted to AppClk domain. Also, the session number must be encoded with the data stream. Small asynchronous FIFO with FWFT type (AsyncFWFTFifo16x78) is applied to convert 32-bit data bus in MacRxClk domain (322.265 MHz) to 64-bit data bus in AppClk domain (independent clock). Data size in FIFO is 78 bits (64-bit data, 8-bit byte enable, end-of-packet flag, error flag, and 4-bit session ID). The logics inside UDPRx16SS2AXI4 are divided to two groups, 32-bit to 64-bit data converter and alignment for writing FIFO and FIFO read controller for reading FIFO. More details are shown in [Figure 2-4](#page-7-0) - [Figure 2-6.](#page-9-0)

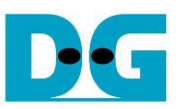

[Figure 2-4](#page-7-0) shows timing diagram of 32-bit to 64-bit data converter and alignment to write FIFO when receiving the data from session#2 of UDP10GRx-IP#0. Total number of received data is aligned to 64-bit, so the dummy data is not filled by the logic.

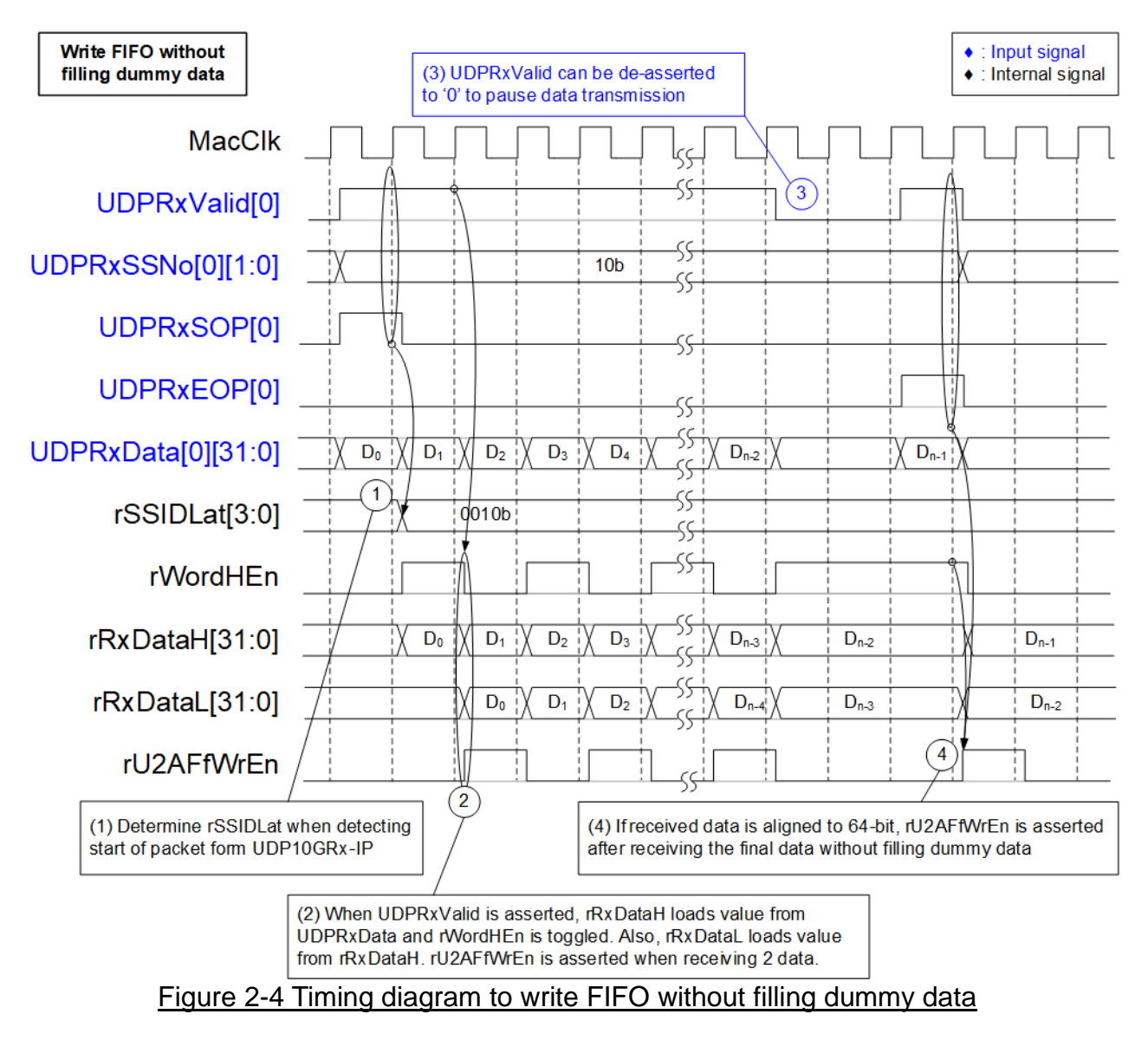

- <span id="page-7-0"></span>(1) When the new packet is received (UDPRxValid='1' and UDPRxSOP='1'), the session ID is decoded. For instance, rSSIDLat=2 when session#2 of UDP10GRx-IP#0 is transferred. rSSIDLat does not change until receiving the first data of the new packet. *Note: UDPRxValid can be asserted only 1 session at a time.*
- (2) When the data is received (UDPRxValid='1'), the received data (UDPRxData) of the active session is loaded to rRxDataH. At the same time, rWordHEn toggles the value and rRxDataL loads the value from rRxDataH. When two data is received (UDPRxValid='1' and rWordHEn='1'), 64-bit data (rRxDataH and rRxDataL) is stored to FIFO by asserting FIFO write enable (rU2AFfWrEn) to '1'.
- (3) When the data is not ready, UDP10GRx-IP de-asserts UDPRxValid to '0' to pause data transmission. The logic to write the FIFO also pauses the operation (rU2AFfWrEn='0').
- (4) When the final data of a packet is received with 64-bit alignment (UDPRxValid='1', UDPRxEOP='1', and rWordHEn='1'), the final 64-bit data is stored to FIFO without filling dummy data to align 64-bit.

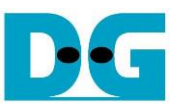

The example when the received data is not aligned to 64-bit and one dummy data must be filled is shown in [Figure](#page-8-0) 2-5. The data is received from session#1 of UDP10GRx-IP#1.

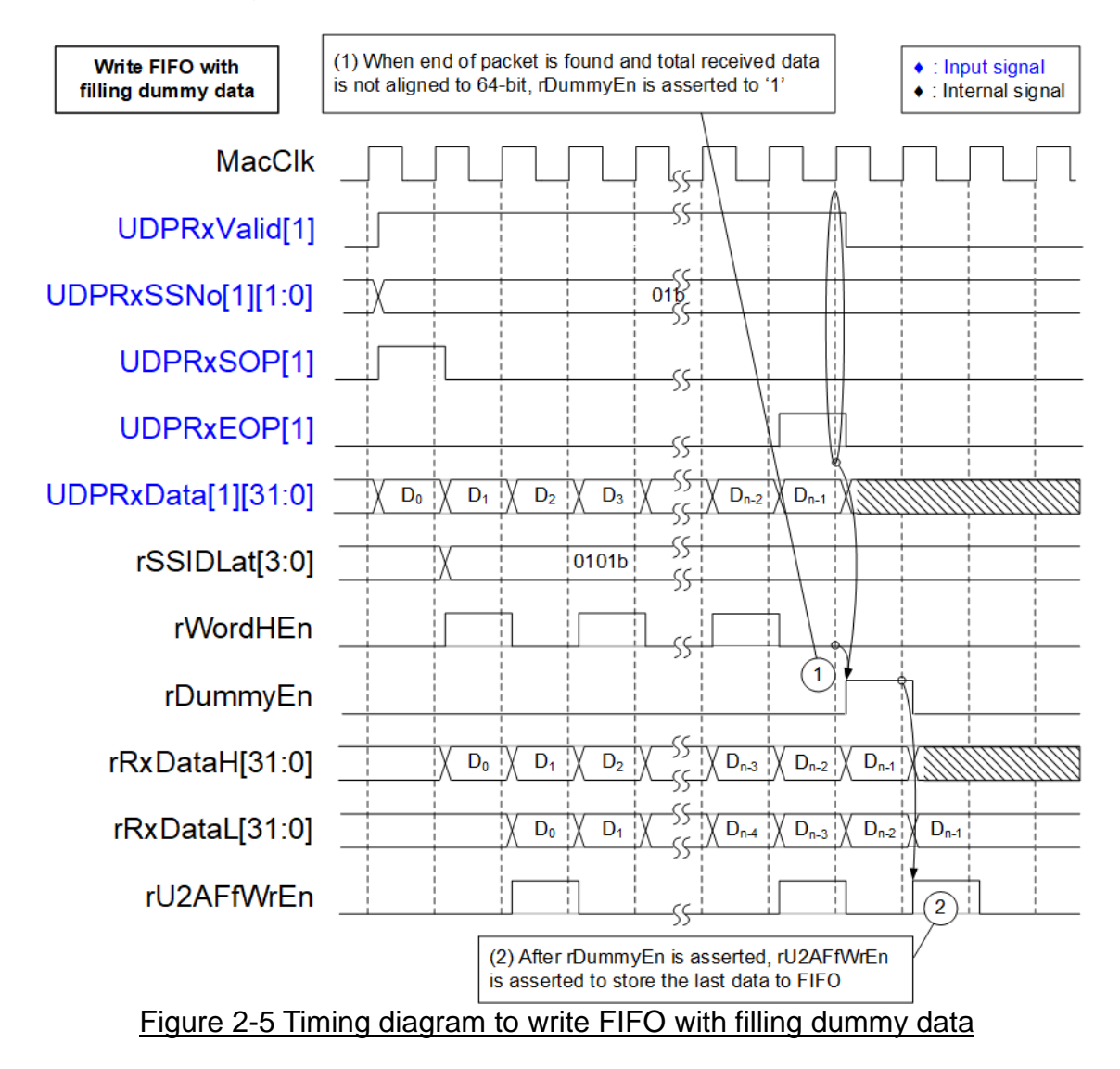

- <span id="page-8-0"></span>(1) When the final data of a packet is received and total number of received data is not aligned to 64-bit (UDPRxValid='1', UDPRxEOP='1', and rWordHEn='0'), rDummyEn is asserted to '1' to fill one dummy 32-bit data.
- (2) After rDummyEn is asserted, rRxDataL loads the last data from rRxDataH while the dummy data is loaded to rRxDataH. At the same time, rU2AFfWrEn is asserted to '1' to store the final data which consists of 32-bit final data and 32-bit dummy data to FIFO.

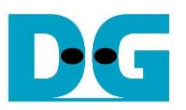

[Figure 2-6](#page-9-0) shows timing diagram of FIFO Read controller to read FIFO and transfer read data to UserDataVer via 64-bit UserData AXI4-ST bus and session number via 16-bit MetaData AXI4-ST bus. One MetaData is written for one packet of UserData. MetaData is sent at the same time as sending the first data on UserData.

FIFO in the design is FWFT type, so Read data of FIFO (U2AFfRdData) is valid at the same time as Read enable of FIFO (wU2AFfRdAck) is asserted to '1'. 78-bit read data from FIFO (U2AFfRdData) description is assigned by following signals.

Bit[63:0] : 64-bit data

Bit[71:64] : 8-bit byte enable

- Bit[72] : Last flag to show end of packet
- Bit[73] : Error flag of the packet

Bit[77:74] : 4-bit Session ID

<span id="page-9-0"></span>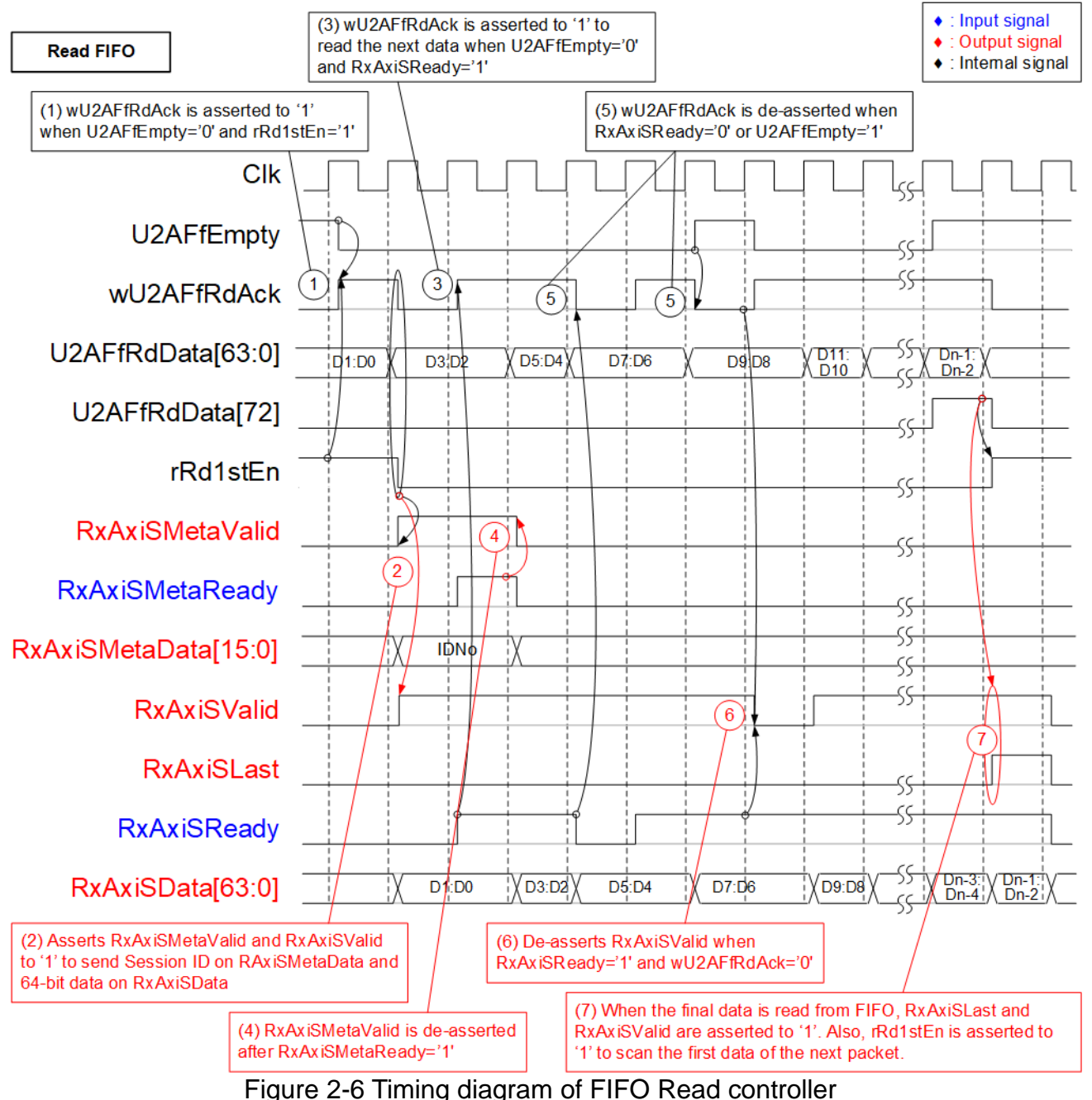

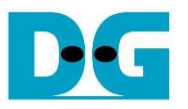

- (1) rRd1stEn is asserted to '1' when the read data from FIFO is the first data of a packet. FIFO read enable (wU2AFfRdAck) is asserted to '1' by two methods.
	- (i) If the data is the first data of a packet (rRd1stEn='1'), wU2AFfRdAck is asserted to '1' when FIFO is not empty (U2AFfEmpty='0').
	- (ii) If the data is not the first data of a packet ( $rRd1stEn='0'$ ), wU2AFfRdAck is asserted to '1' when FIFO is not empty (U2AFfEmpty='0') and RxAxiSReady='1'.

FIFO is FWFT type, so the read data of FIFO (U2AFfRdData) is valid at the same clock as wU2AFfRdAck asserted.

- (2) Bit[77:74] of U2AFfRdData is loaded to Meta data output (RxAxiSMetaData) to show the session ID with asserting valid signal (RxAxiSMetaValid='1') when the first data is read (wU2AFfRdAck='1' and rRd1stEn='1'). Bit[63:0] of U2AFfRdData is loaded to User data output (RxAxiSData) with asserting valid signal (RxAxiSValid='1') when FIFO read enable is asserted (wU2AFfRdAck='1'). Besides, rRd1stEn is de-asserted to '0' after the first data is read from FIFO.
- (3) After reading the first data, the read enable of FIFO (wU2AFfRdAck) is controlled by FIFO empty (U2AFfEmpty) and User ready (RxAxiSReady). The read enable is asserted to '1' when U2AFfEmpty='0' and RxAxiSReady='1'. U2AFfRdData[63:0] is loaded to be RxAxiSData.
- (4) RxAxisMetaValid is de-asserted to '0' after the user sends acknowledge by asserting RxAxiSMetaReady to '1'.
- (5) wU2AFfRdAck is de-asserted to '0' to pause reading data when FIFO is empty (U2AFfEmpty='1') or the user is not ready (RxAxiSReady='0').
- (6) If the data is sent to user (RxAxiSValid='1' and RxAxiSReady='1') but wU2AFfRdAck is de-asserted to '0', RxAxiSValid will be de-asserted to '0' in the next cycle. It will be re-asserted to '1' when wU2AFfRdAck is re-asserted to '1'.
- (7) When the final data of a packet is read from FIFO (U2AFfRdData[72]='1'), the last flag (RxAxiSLast) is asserted to user. Also, rRd1stEn is re-asserted to '1' to scan the first data of the next packet.

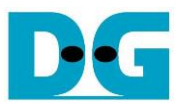

### **2.7 CPU and Peripherals**

32-bit AXI4-Lite bus is applied to be the bus interface for CPU accessing the peripherals such as Timer and UART. The test logic is connected with CPU as a peripheral on 32-bit AXI4-Lite bus for CPU controlling and monitoring. CPU assigns the base address and the range for accessing the test logic. Therefore, the hardware logic must support AXI4-Lite bus standard for CPU writing and reading. LAxi2Reg module is designed to connect the CPU system via AXI4-Lite bus as shown in [Figure 2-7.](#page-11-0)

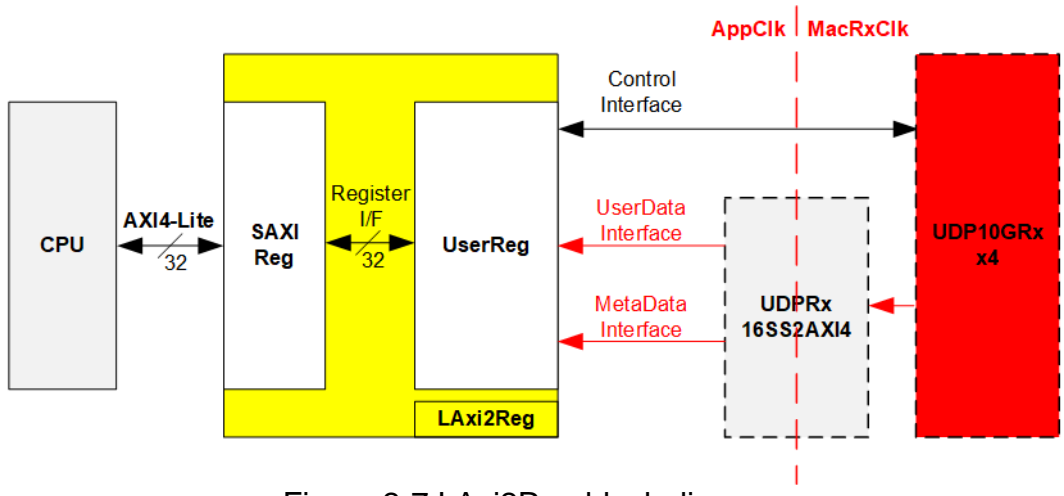

Figure 2-7 LAxi2Reg block diagram

<span id="page-11-0"></span>LAxi2Reg consists of SAXIReg and UserReg. SAXIReg converts the AXI4-Lite signals to be the simple register interface which has 32-bit data bus size (similar to AXI4-Lite data bus size). UserReg includes the register file to set test parameters and store the status signals of the test logic. Data interface of UDPRx16SS2AXI4 is connected to UserReg to verify the received data. Also, the control interface of four UDP10GRx-IPs is connected to UserReg. More details of SAXIReg and UserReg are described as follows.

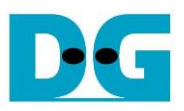

## 2.7.1 SAXIReg

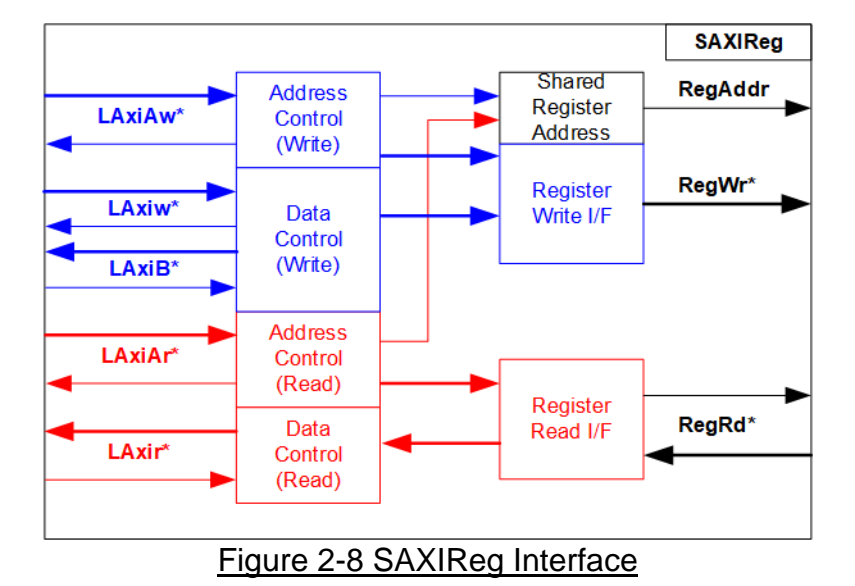

<span id="page-12-0"></span>The signal on AXI4-Lite bus interface can be split into five groups, i.e., LAxiAw\* (Write address channel), LAxiw\* (Write data channel), LAxiB\* (Write response channel), LAxiAr\* (Read address channel), and LAxir\* (Read data channel). More details to build custom logic for AXI4-Lite bus is described in following document.

https://forums.xilinx.com/xlnx/attachments/xlnx/NewUser/34911/1/designing\_a\_custom\_axi [slave\\_rev1.pdf](https://forums.xilinx.com/xlnx/attachments/xlnx/NewUser/34911/1/designing_a_custom_axi_slave_rev1.pdf)

According to AXI4-Lite standard, the write channel and the read channel are operated independently. Also, the control and data interface of each channel are run separately. The logic inside SAXIReg to interface with AXI4-Lite bus is split into four groups, i.e., Write control logic, Write data logic, Read control logic, and Read data logic as shown in the left side of [Figure 2-8.](#page-12-0) Write control I/F and Write data I/F of AXI4-Lite bus are latched and transferred to be Write register interface. Similarly, Read control I/F of AXI4-Lite bus are latched and transferred to be Read register interface. While the returned data from Register Read I/F is transferred to AXI4-Lite bus. In register interface, RegAddr is shared signal for write and read access. Therefore, it loads the address from LAxiAw for write access or LAxiAr for read access.

The simple register interface is compatible with single-port RAM interface for write transaction. The read transaction of the register interface is slightly modified from RAM interface by adding RdReq and RdValid signals for controlling read latency time. The address of register interface is shared for write and read transaction, so user cannot write and read the register at the same time. The timing diagram of the register interface is shown in [Figure 2-9.](#page-13-0)

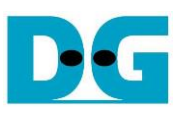

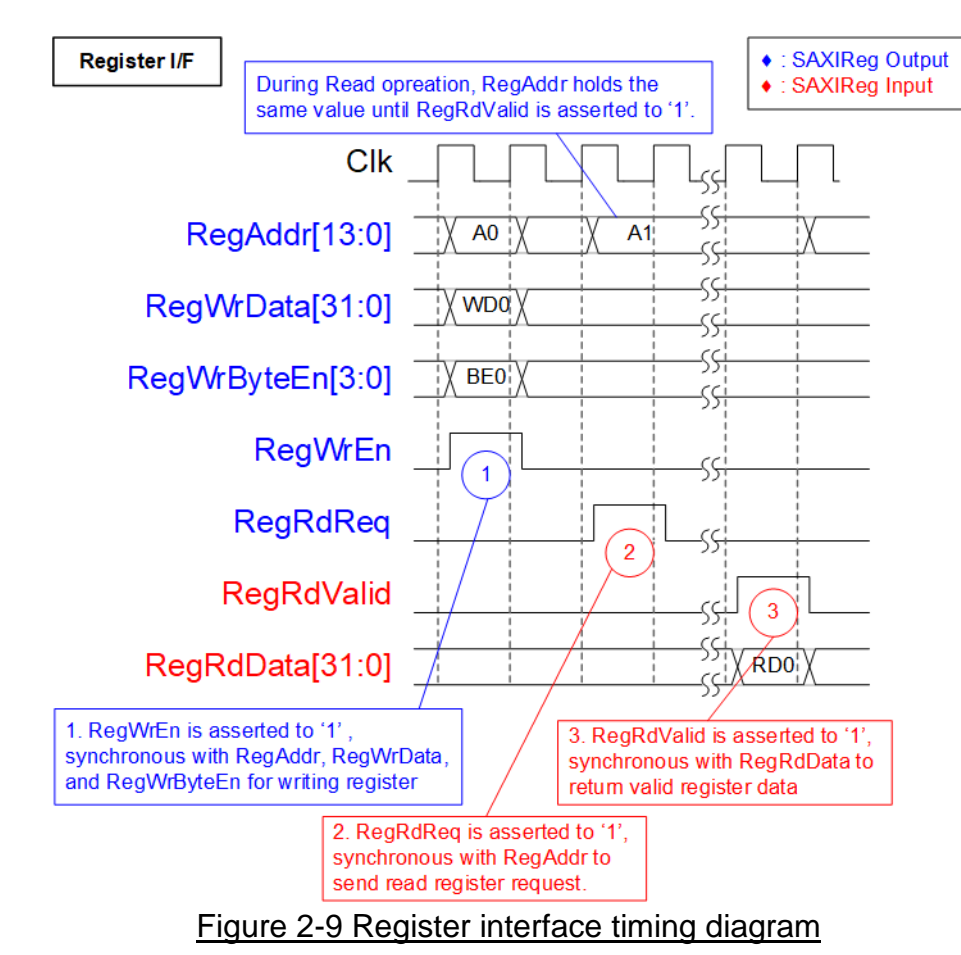

- <span id="page-13-0"></span>1) To write register, the timing diagram is similar to single-port RAM interface. RegWrEn is asserted to '1' with the valid signal of RegAddr (Register address in 32-bit unit), RegWrData (write data of the register), and RegWrByteEn (the write byte enable). Byte enable has four bits to be 4-byte data enable. Bit[0], [1], [2], and [3] are equal to '1' when RegWrData[7:0], [15:8], [23:16], and [31:24] are valid respectively.
- 2) To read register, SAXIReg asserts RegRdReq to '1' with the valid value of RegAddr. 32-bit data must be returned after receiving the read request. The slave must monitor RegRdReq signal to start the read transaction. During read operation, the address value (RegAddr) does not change the value until RegRdValid is asserted to '1'. Therefore, the address can be used for selecting the returned data by using multiple multiplexers.
- 3) The read data is returned on RegRdData bus by the slave with asserting RegRdValid to '1'. After that, SAXIReg forwards the read value to LAxir\* interface.

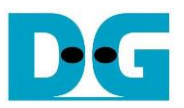

# 2.7.2 UserReg

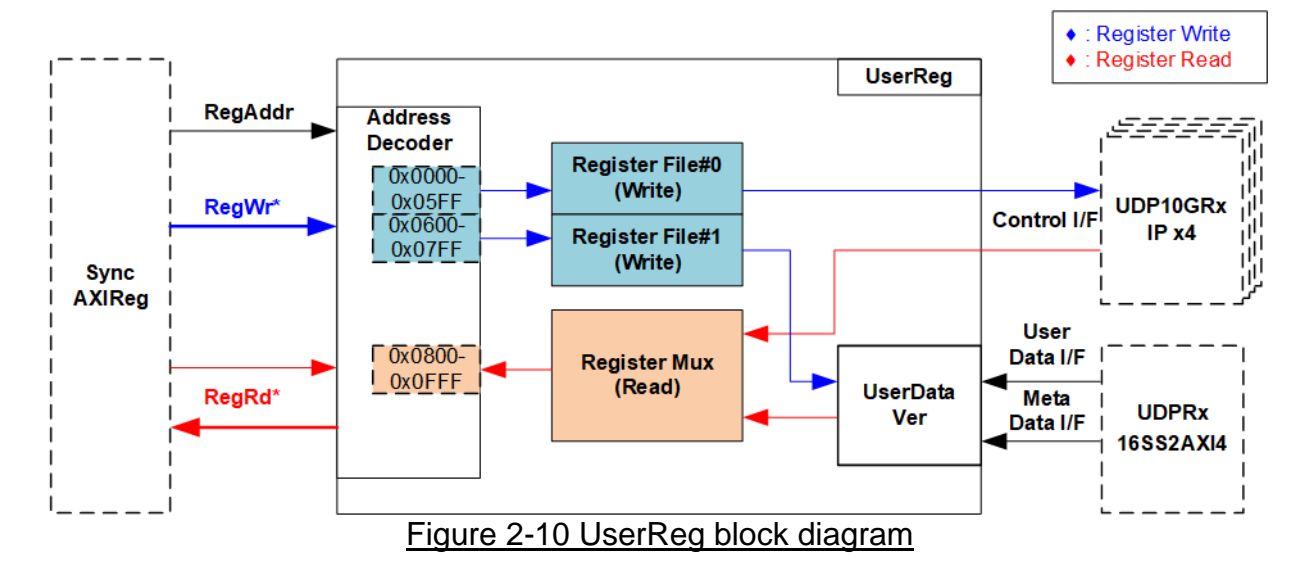

<span id="page-14-0"></span>The logic inside UserReg is divided to two parts, Register interface and UserDataVer. UseDataVer is the module to verify 16 session data, output of UDPRx16SSAXI4 which describes in more details in the next topic. The logic for register interface is split to three parts. First is the address decoder to decode the address to select the active register for write and read access. Second is the register file to store the test parameters that are set by user such as the network parameters of UDP10GRx-IP and the initial value to verify data of UserDataVer. Last is the data multiplexer to select the read data to return to CPU. Many signals are mapped from UDP10GRx-IP and UserDataVer for CPU reading.

### Address Decoder

The address range inside UserReg is split to three areas, two areas for write access and one area for read access, as shown in [Figure](#page-14-0) 2-10.

- 1) 0x0000 0x05FF: Write only area for setting the parameters of four UDP10GRx-IPs such as network parameters.
- 2) 0x0600 0x07FF: Write only area for setting the parameters of UserDataVer modules such as initial value of expected pattern.
- 3) 0x0800 0x0FFF: Read only area for reading the status signals of four UDP10GRx-IPs such as Error flags and active channel. Also, the status signals of UserDataVer such as current transfer size are mapped.

Address decoder decodes the upper bit of RegAddr to select active region while the lower bit is fed to Register File and Register Mux for selecting the active register.

### **Register**

The register file inside UserReg is 32-bit bus size. Therefore, write byte enable (RegWrByteEn) is not applied in the test system. CPU uses 32-bit pointer to set the hardware registers. To read register, multiplexer is designed to select the active status register to return read data to CPU. There are many status registers for reading, so many multiplexers are applied to balance the number of inputs for each multiplexer. Totally, the latency of read data is equal to three clock cycles. Therefore, RegRdValid is created by RegRdReq with asserting three D Flip-flops. The address map in UserReg module is shown in [Table 2-1.](#page-15-0)

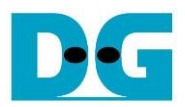

# Table 2-1 Register map Definition

<span id="page-15-0"></span>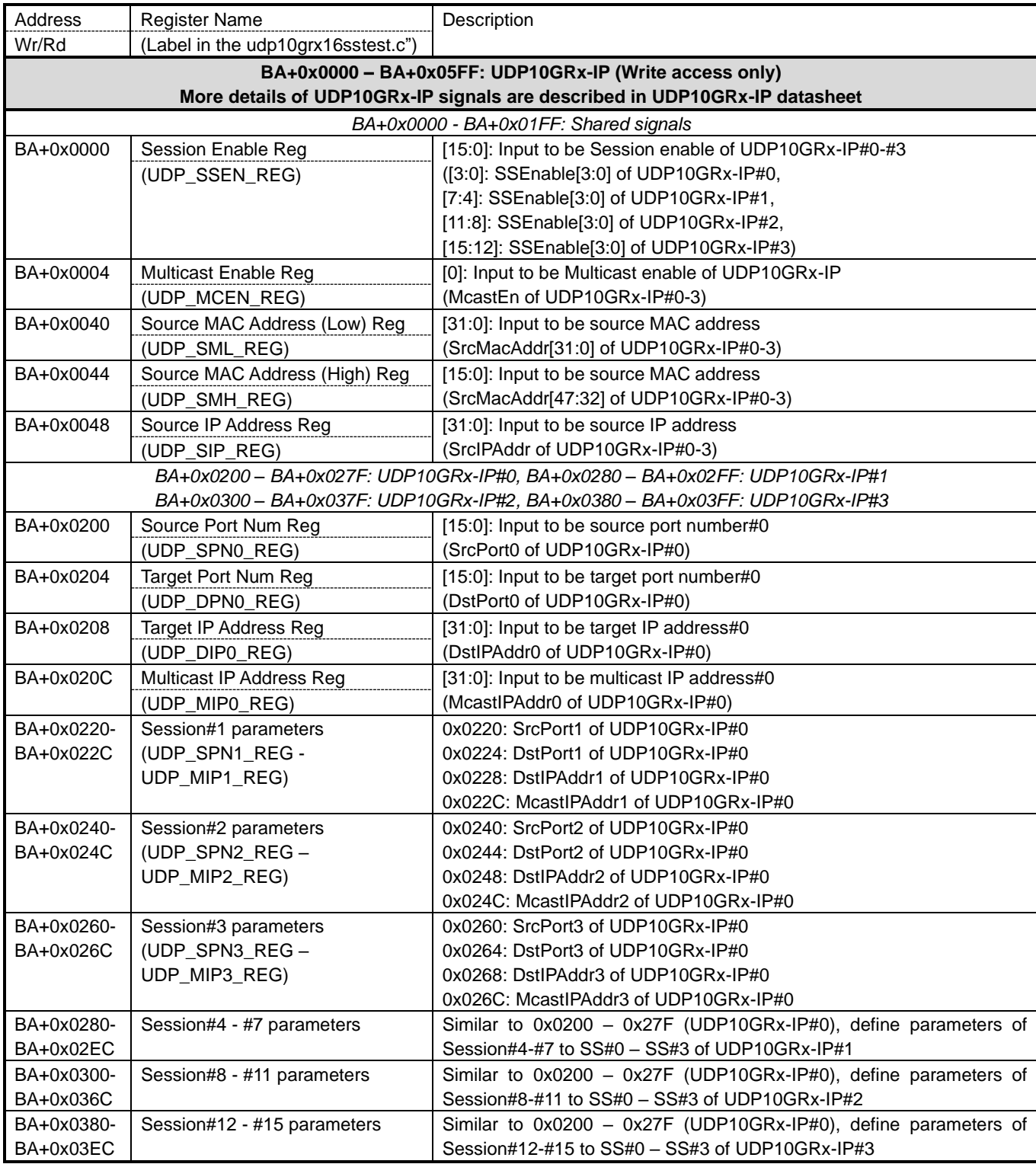

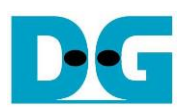

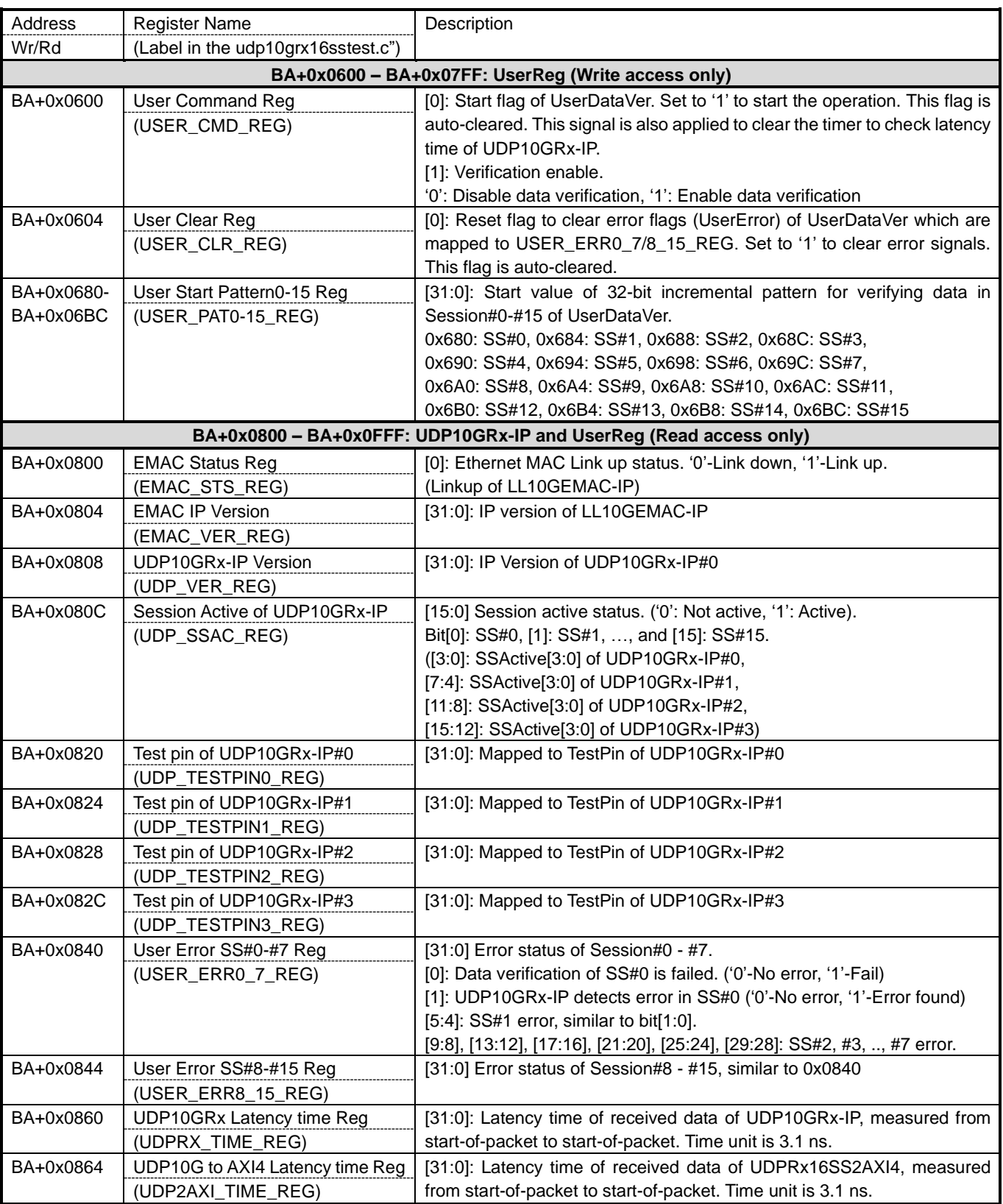

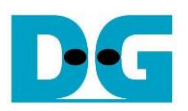

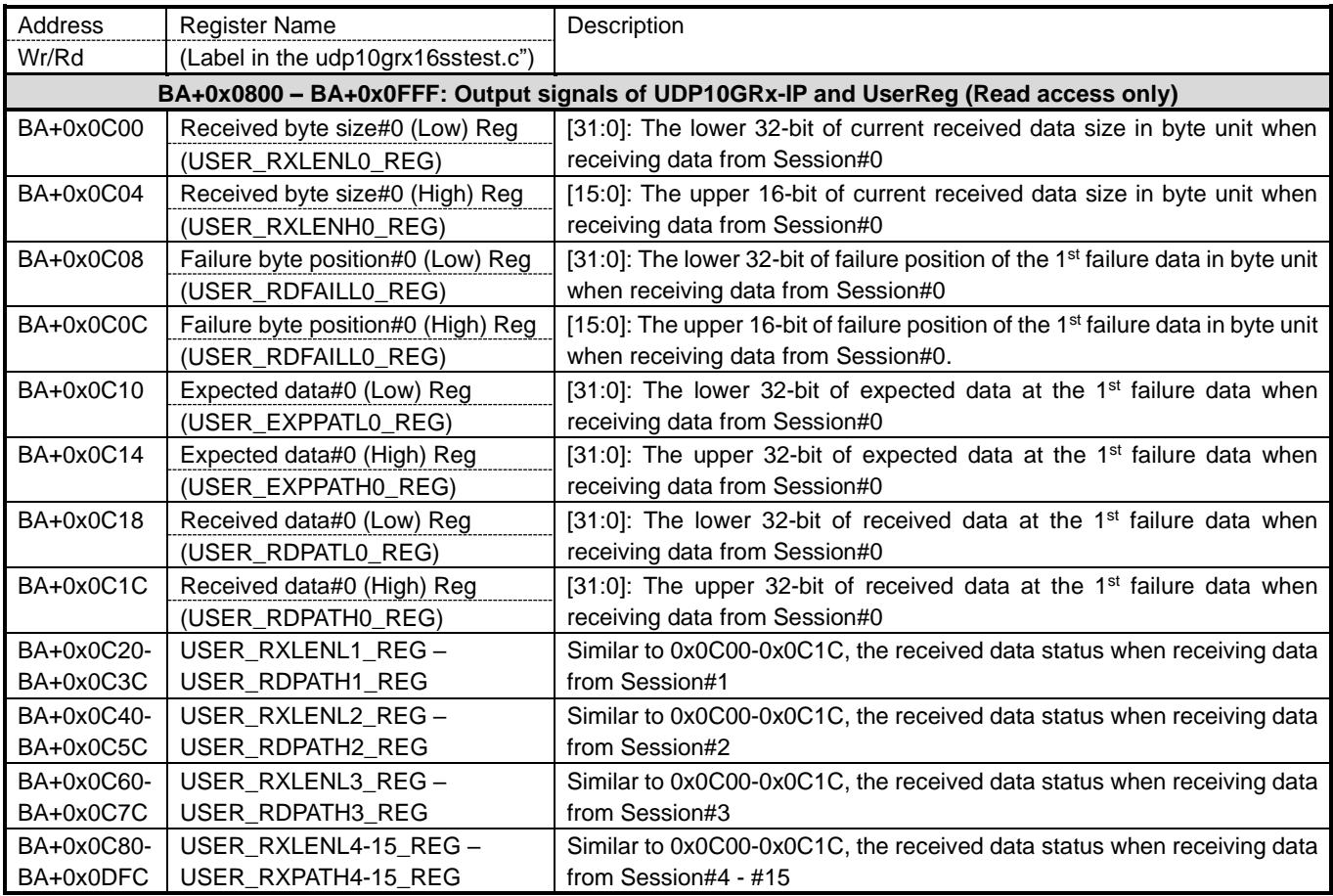

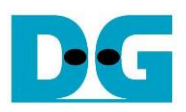

### 2.7.3 UserDataVer

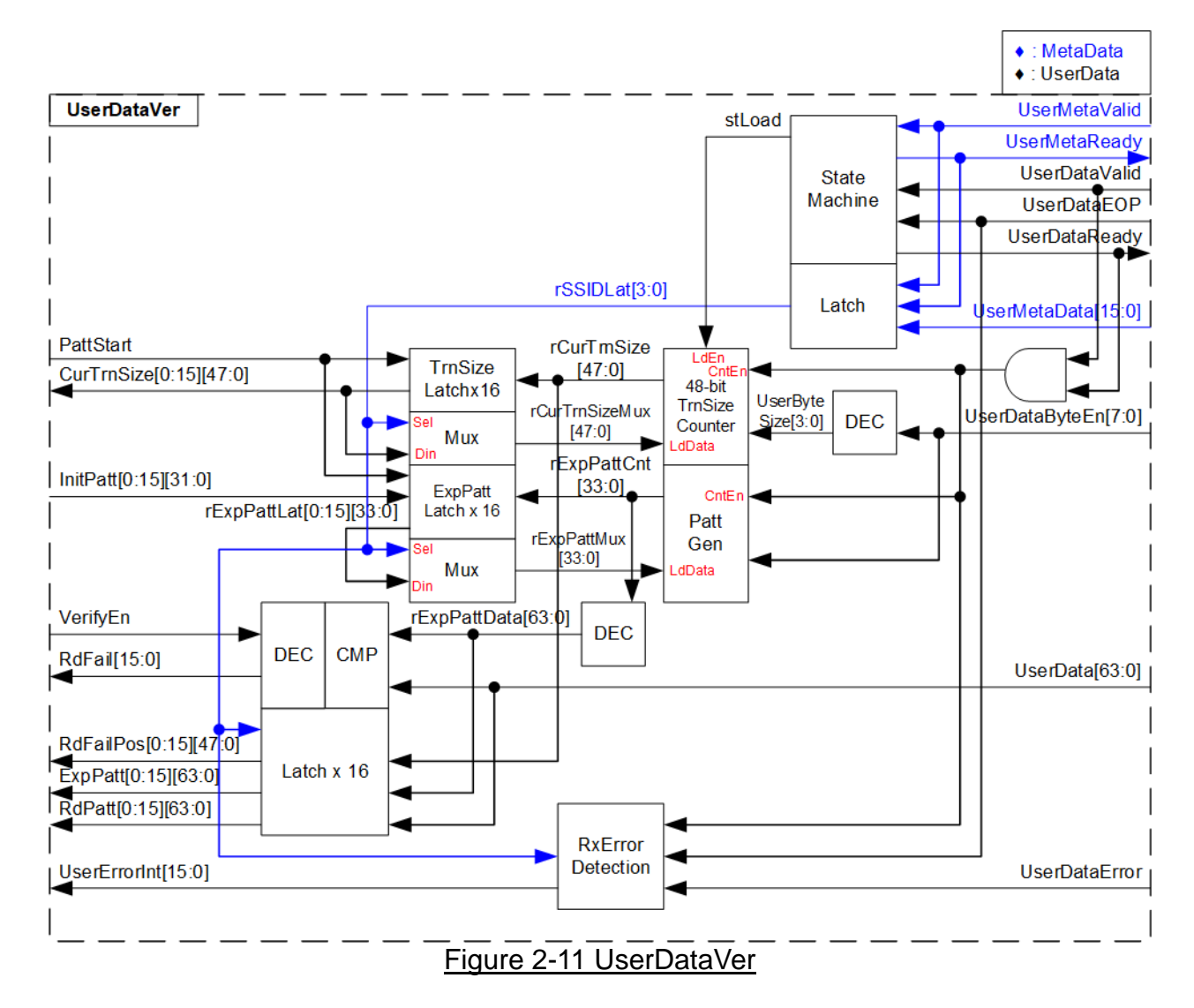

<span id="page-18-0"></span>UserDataVer is the example logic to show how to interface with UDPRx16SS2AXI4 for receiving data from 16 sessions. As shown in the right side of [Figure 2-11,](#page-18-0) there are two user interfaces – MetaData and UserData. UserDataVer verifies the received data and monitors the error status.

The control signal and initial value for verification from Register are set by Register inside UserReg, as shown in the left side of [Figure 2-11.](#page-18-0) PattStart is asserted to '1' to load the initial value of the pattern data in each session, assigned by InitPatt. Also, PattStart is applied to reset the value of the internal logic at the beginning of the new test loop.

### *MetaData*

MetaData and UserData interface are controlled by State machine. Firstly, State machine reads the active session number from MetaData interface. UserMetaReady is asserted to '1' to receive one MetaData. After that, the session number is loaded to rSSIDLat. This value is valid until receiving the final data of a packet from UserData.

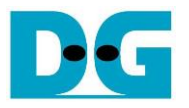

### *UserData*

After loading MetaData, State machine asserts UserDataReady to '1' to receive one packet data via UserData until receiving the final of a packet. When the received data is valid (UserDataValid='1' and UserDataReady='1'), TrnSize counter to count the number of received data (rCurTrnSize) is increased. At the same time, PattGen is counted to create the next expected data (rExpPattCnt) to compare with the next received data (UserData). Typically, one cycle receives 8-byte user data except the final data of a packet that may be valid for 1-8 bytes, checked by UserDataByteEn. Therefore, UserDataByteEn is decoded to be the offset for counting rCurTrnSize and rExpPattCnt. The expected data is compared to the received data. If the value does not match, fail flag (RdFail) is asserted when user enables data verification (VerifyEn='1').

After receiving the final data of a packet, the current value of rCurTrnSize and rExpPattCnt are loaded the latch registers of the session, controlled by rSSIDLat. There are 16 latch registers to store the information of 16 sessions. Similarly, the failure information of the first failure data is latched to one of 16 session registers when fail flag is asserted. The failure information consists of failure position (RdRailPos), expected value (ExpPatt), and received value (RdPatt).

### *UserDataError*

Besides, the error monitoring logic reads UserDataError when receiving the final data of packet. If UserDataError is asserted, UserErrorInt of the active session will be asserted. The error is cleared when the new test loop is run (PattStart='1').

After finishing receiving final data of packet, State machine returns to the first state to read the next session number from MetaData and read the received data of the next session from UserData.

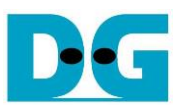

# **3 CPU Firmware (FPGA)**

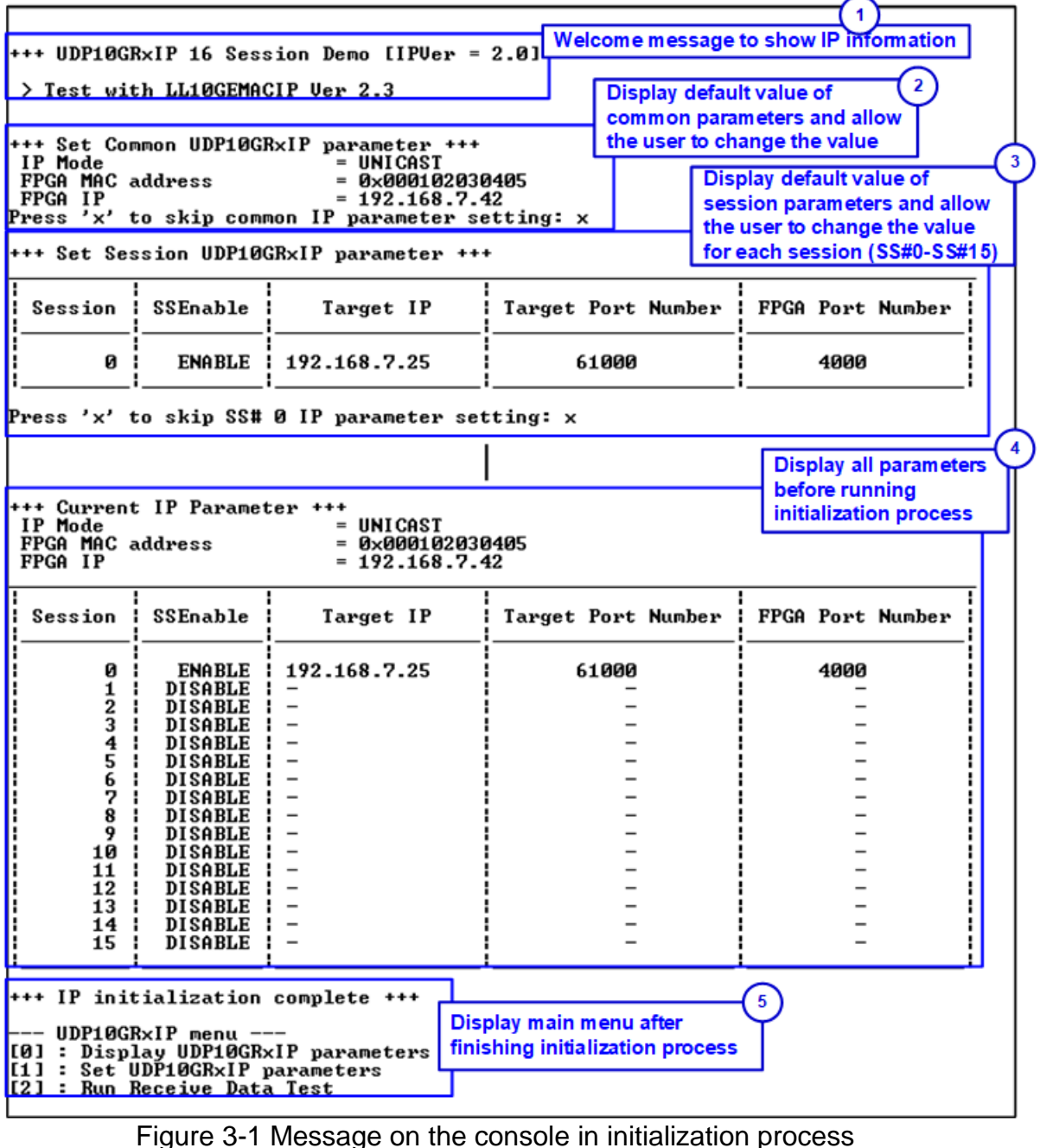

<span id="page-20-0"></span>CPU firmware in the reference design is implemented on bare-metal OS to simply handle the hardware. After booting the test system, the system starts initialization process, as shown in [Figure 3-1.](#page-20-0) User needs to configure network parameters and test parameters before starting initialization. More details of the initialization process are described as follows.

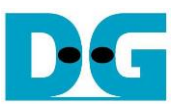

- 1) CPU reads UDP10GRx-IP and LL10GEMAC-IP information and displays on the console. After that, CPU waits until Ethernet connection is ready by monitoring Linkup status (EMAC\_STS\_REG[0]). This step is finished when EMAC\_STS\_REG[0]='1' (Linkup).
- 2) The parameters for setting UDP10GRx-IP are divided into two types, i.e., common parameters which are shared parameters for all sessions and session parameters which are independent for each session. CPU displays default value of common parameters on the consoles, i.e., IP Mode (Multicast or Unicast), FPGA MAC address, and FPGA IP address. The user selects to set the new value of common parameters or skip the setting step by using default value. The input value of each parameter from the user is verified by CPU. If the value is invalid, the parameter does not change the value.
- 3) CPU displays default value of session parameters, i.e., session enable, Target IP address, Multicast IP address (for Multicast mode), Target port number, and FPGA port number. The session order for displaying parameters is Session#0, #1, …, and #15. The user selects to set the new value for session parameters or skip the setting step by using default value, similar to the common parameters. After that, the input is verified by CPU.
- 4) CPU sets all common parameters and session parameters to the hardware register as follows.

UDP  $SML/H$  REG  $=$  FPGA MAC address UDP SIP REG  $=$  FPGA IP address UDP MCEN REG  $=$  IP Mode UDP SPN0-15  $REG$  = FPGA port number UDP DPN0-15  $REG$  = Target port number UDP\_DIP0-15\_REG = Target IP address UDP MIP0-15  $REG$  = Multicast IP address UDP SSEN  $REG$  = Session enable

5) CPU waits until the initialization process is finished by monitoring UDP\_SSAC\_REG. UDP\_SSAC\_REG is equal to UDP\_SSEN\_REG after all sessions finish the initialization. Finally, main menu is displayed on the console. There are three test operations in the main menu which are described as follows.

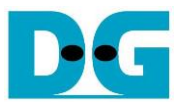

### **3.1 Display parameters**

This menu displays the current value of all parameters. The common parameters are displayed on the console before displaying the session parameters. After that, the session parameters of the active session are displayed. The sessions that is inactive shows "DISABLE" message.

The step to display parameters is as follows.

- 1) Read all network parameters from each variable in firmware.
- 2) Display all common parameters, i.e., IP Mode, FPGA MAC address, and FPGA IP address.
- 3) Read the session active flag. If the session is active, the session parameters are displayed, i.e., Target IP address, Multicast IP address (when running in Multicast mode), Target port number, and FPGA port number. Otherwise, DISABLE is displayed.

### <span id="page-22-0"></span>**3.2 Set parameters**

This menu is applied to change some input parameters of UDP10GRx-IP. To set common parameters, all sessions must be disabled and then re-enabled. To set session parameters, only the modified session must be disabled and then re-enabled. After finishing setting parameters, UDP10GRx-IP begins the initialization process. UDP\_SSAC\_REG is monitored until the initialization is completed.

The step to set parameter to UDP10GRx-IP is as follows.

- 1) Display all common parameters on the console.
- 2) Skip to the next step if the user confirms to use default value. Otherwise, the menu for setting common parameters is displayed. CPU receives the value of each common parameter from the user and validate it. If the input is invalid, the parameter does not change the value. When common parameter is updated, UDP\_SSEN\_REG is set to 0 to disable all sessions.
- 3) The menu for setting session parameters is displayed. There are sixteen sessions in the demo which can be assigned by the user independently. Similar to common parameters, CPU receives the parameter from the console and validate it. If the input is invalid, the parameter does not change the value. Only the session which updates the parameters must be disabled by setting UDP\_SSEN\_REG to '0'.
- 4) CPU waits until the session is disabled by comparing UDP\_SSAC\_REG = UDP\_SSEN\_REG.
- 5) CPU sets all parameters to UDP10GRx-IP, similar to step 4) of the initialization process.
- 6) CPU asserts SSEnable of the session that needs to change parameter to '1' to begin the initialization process.
- 7) CPU waits until the session finishes the initialization process (UDP\_SSAC\_REG = UDP\_SSEN\_REG).

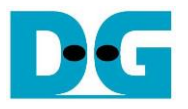

### <span id="page-23-0"></span>**3.3 Receive data test**

This menu is designed to set the parameters for data verification module. At least one session must be enabled before running this menu. User sets total number of received data after finishing the operation. Also, the user sets data verification enable flag which are shared parameters for all sessions. When enabling data verification, the user sets the start value of 32-bit incremental pattern for each active session independently. The operation is cancelled when some inputs are invalid.

The step to run receive data test is as follows.

- 1) CPU confirms that at least one session is enabled. Otherwise, the operation is cancelled.
- 2) CPU receives total received data size and data verification enable flag from the user. The operation is cancelled if some inputs are invalid.
- 3) Skip this step if data verification is disabled. Otherwise, the menu to set start pattern for all active sessions is displayed. The input value is set to USER\_PAT0-15\_REG. The operation is cancelled if the input is invalid.
- 4) Start UserDataVer operation by setting USER\_CMD\_REG=1 (disable data verification) or 3 (enable data verification).
- 5) Display recommended parameter for running test application on PC, processed from the current parameters.
- 6) Wait until IP receives the first data on some active sessions (current received size of some active sessions (USER\_RXLENL0-15\_REG) is not equal to 0). After that, CPU starts timer to measure processing time.
- 7) Wait until the receive operation of all operating session is completed. Each session can complete by two ways. First, the received data size (USER\_RXLENL/H0-15\_REG) does not change more than 100 msec. Second, total data of the session is received. During receiving data, CPU displays current number of received data on the console every second by reading USER\_RXLENL/H0-15\_REG.
- 8) Stop timer. Check error status by reading USER\_ERR0\_7\_REG/USER\_ERR8\_15\_REG. If some errors are asserted to '1', the error message is displayed.
- 9) Calculate performance and display the result. Also, Rx latency time of UDP10GRx-IP and UDPRx16SS2AXI4 are read from UDPRX\_TIME\_REG and UDP2AXI\_TIME\_REG and then displayed on the console.

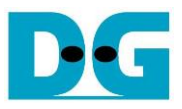

# **3.4 Function list in User application**

This topic describes the function list to run UDP10GRx-IP operation.

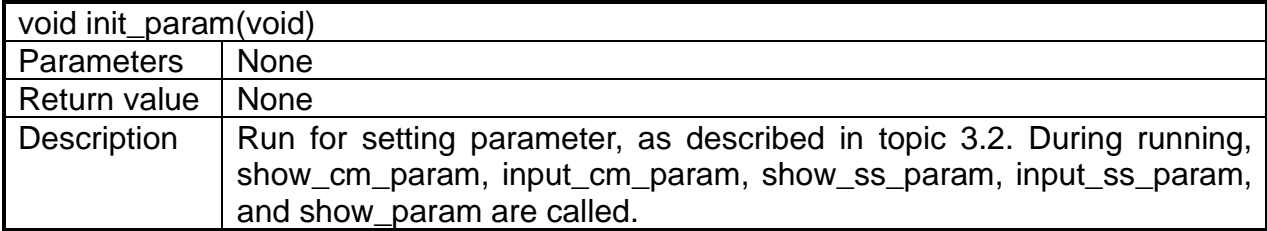

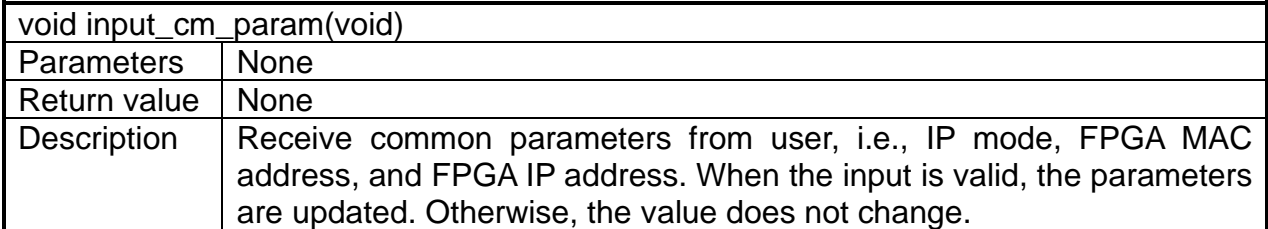

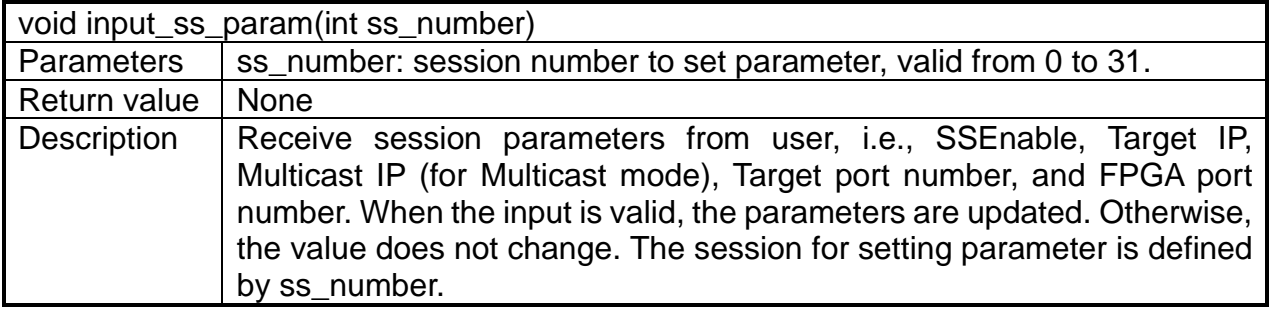

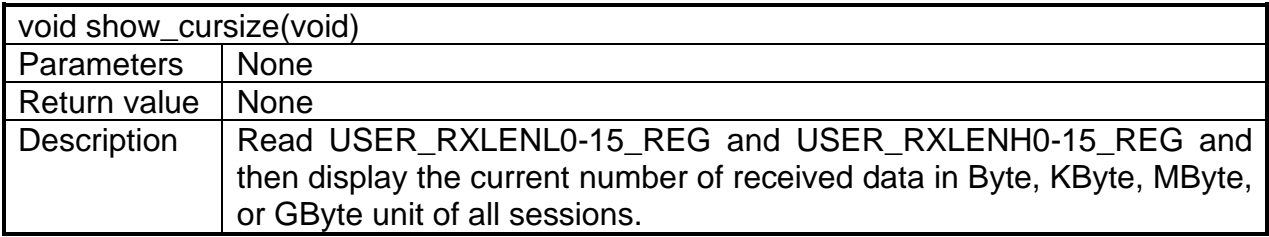

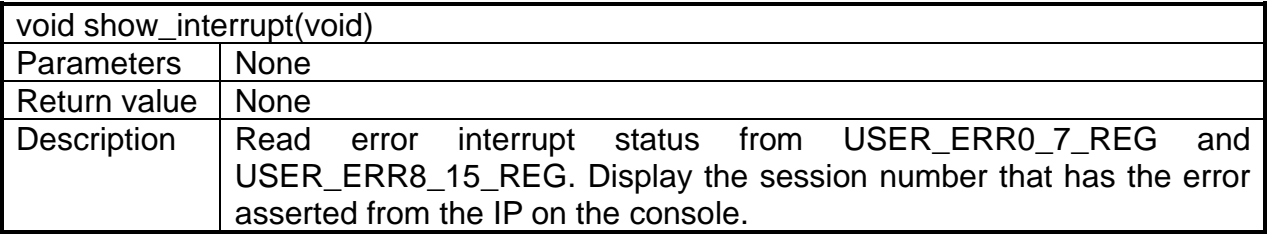

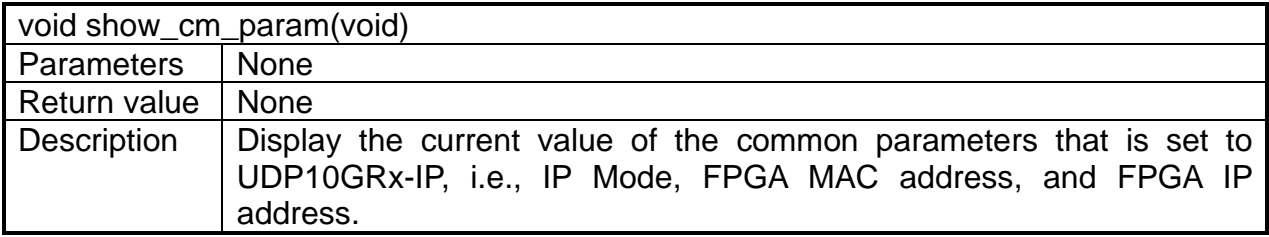

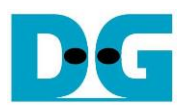

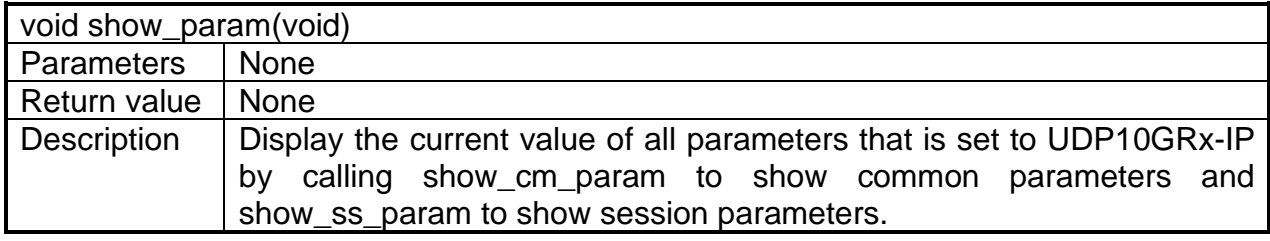

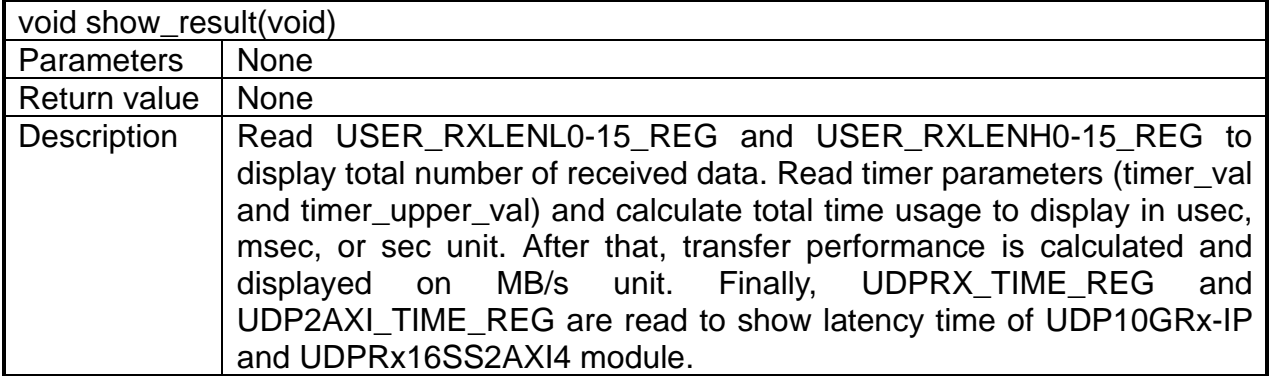

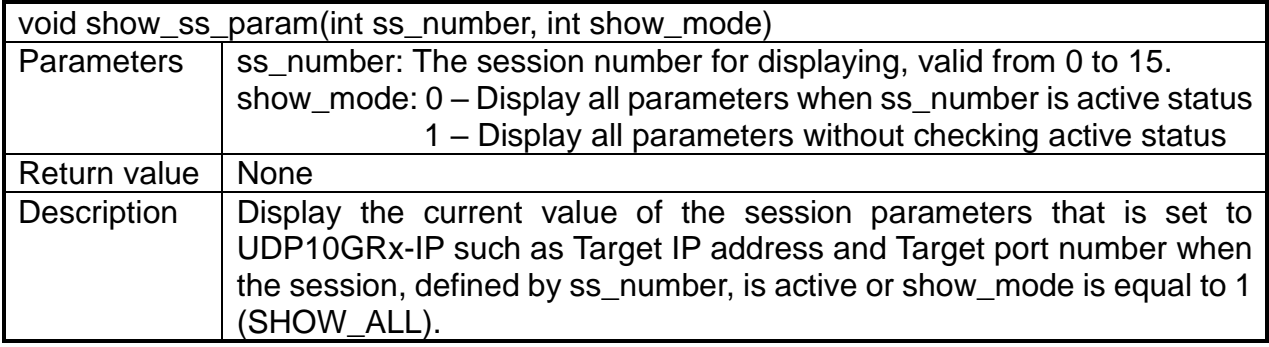

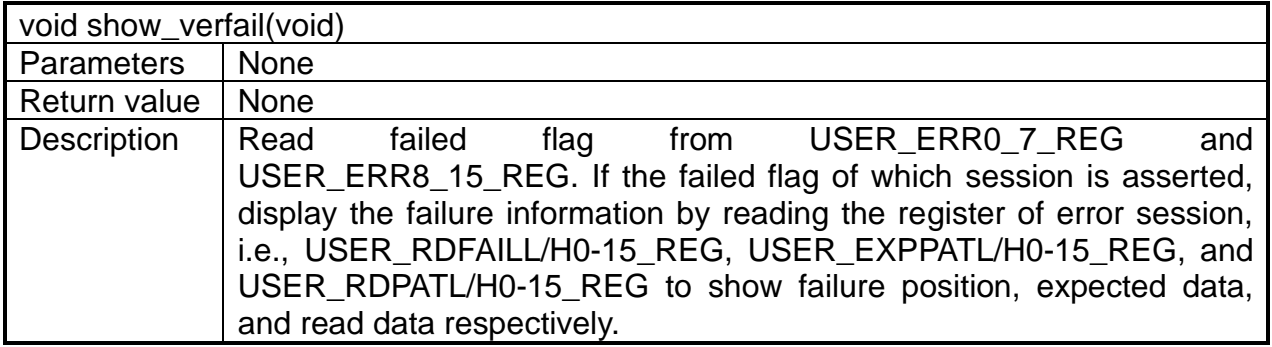

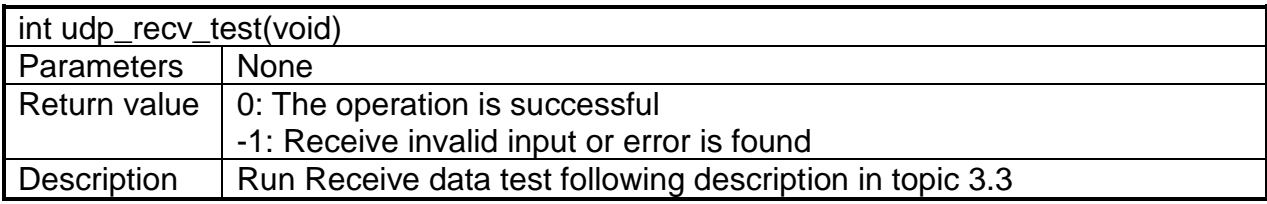

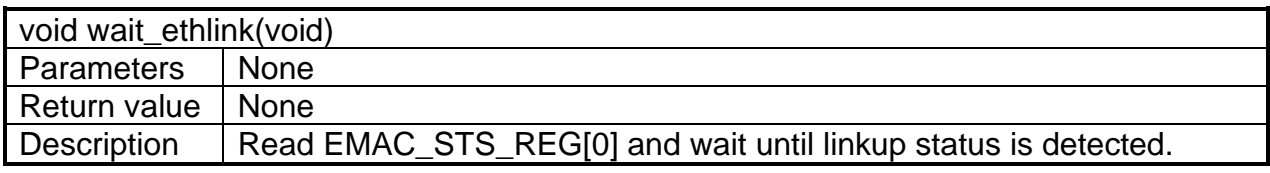

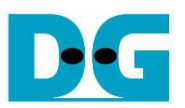

# **4 Test Software on PC**

"trans\_udp\_multi" is an application on PC for sending or receiving UDP data. The application supports to transfer up to 16 sessions at the same time. The parameters are divided into two groups, i.e., common parameters which are shared for all sessions and session parameters which are independent for each session. Therefore, the application is designed to receive the inputs in two steps following the parameter type – common parameters and session parameters.

```
Command Prompt
C:\SW>trans_udp_multi
[ERROR] The application requires 6 input parameters and 1 optional input parameter
 Transfer UDP Multi-sessions Version 1.2
                                    ****************
trans udp multi [SSNum] [IPMode] [Dir] [ByteLen] [PkSize] [Pattern] <Timeout>
            Number of transferring session(s)(1-16)
  [SSNum]
  [IPMode]
               IP Mode to transfer
                  u:Unicast Mode m:Multicast Mode
  [Dir]Transfer direction of PC
                   t:Transmit data r:Receive data
  [ByteLen]
               Transfer length(Byte)
              Packet size(Byte)(1-8972)<br>Enable Pattern
  [PkSize]
  [Pattern]
                   0:Disable
                                  1:Enable
  \langleTimeout>
            <Optional>Timeout in msec(100-65535). Default=100.
[Example] trans_udp_multi 1 u t 4294967295 8972 1 100
C: \S WFigure 4-1 trans udp multi application to input common parameters
```
<span id="page-26-0"></span>First, the user sets common parameters which consists of six parameters and one optional parameter, as shown in [Figure 4-1.](#page-26-0) If some parameters are not valid, the application is cancelled with displaying error message. More details of the first parameter group are described as follows.

- 1) SSNum : Number of transferring sessions, valid from 1 to 16
- 2) IPMode : u Unicast Mode
	- m Multicast Mode
- 3) Dir  $: t PC$  sends data to FPGA
- 4) ByteLen : Total transfer length in byte unit.
- 5) PkSize : Packet size for sending, valid from 1-8972.
- 6) Pattern : 0 Generate dummy data in transmit mode
	- 1 Generate 32-bit incremental data in transmit mode
- 7) Timeout (optional): Timeout during transferring data in milli seconds unit.

Default value when user does not input this parameter is 100.

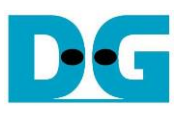

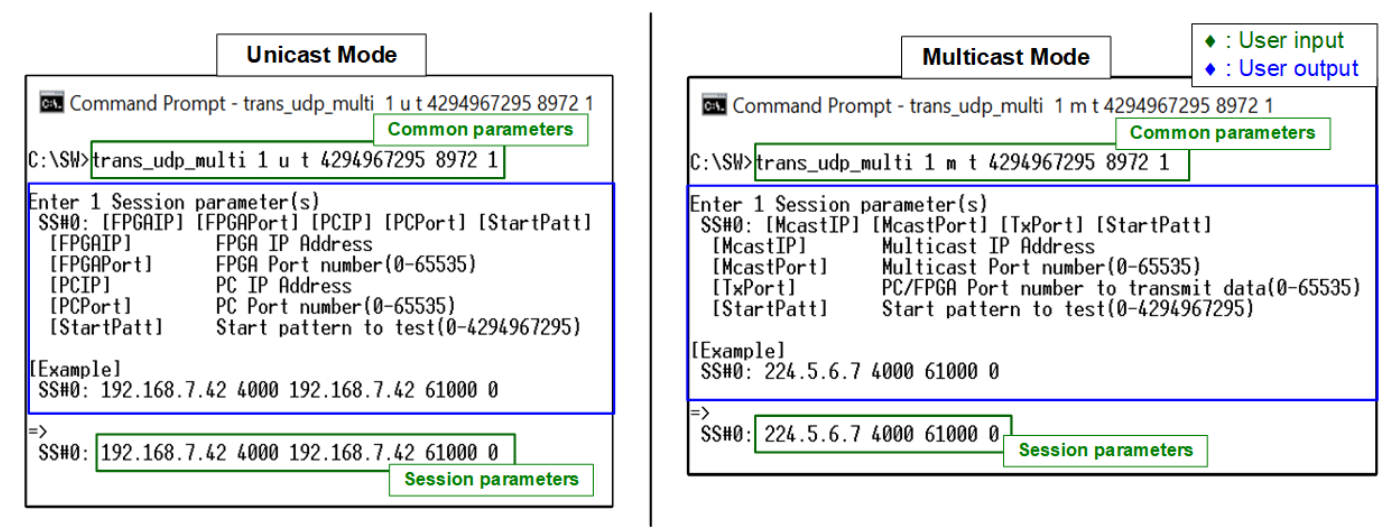

### Figure 4-2 trans udp multi application to input session parameters

<span id="page-27-0"></span>Next, the console for receiving the session parameters is displayed after all common parameters from user are valid. The message for receiving session parameters when running in Unicast mode is different from Multicast mode. [Figure 4-2](#page-27-0) shows the message when sending data for one session in Unicast mode and Multicast mode. The details of each parameter are described as follows.

In Unicast mode,

- 1) FPGAIP : IP address setting on FPGA
- 2) FPGAPort : Port number of FPGA
- 3) PCIP : IP address setting on PC
	-
- 
- 4) PCPort : PC port number for sending data
- 5) StartPatt : Start value of 32-bit incremental data for sending in the test

In Multicast mode,

- 1) McastIP : Multicast IP address
- 2) McastPort : Multicast port number
- 3) TxPort : PC port number for transmitting data
- 4) StartPatt : Start value of 32-bit incremental data for sending in the test

When many sessions are selected, the message for receiving the next session parameters is displayed after finishing the first session setting. Data transmission begins after finishing setting all session parameters.

The details when the application is run for transmitting data are described as follows.

- 1) Get common parameters from user and verify that the input is valid. The operation is cancelled when some parameters are invalid.
- 2) Get session parameters from user and verify that the input is valid. When many sessions are run, this step is repeated to get the next session parameters until completing all sessions. The first session is Session#0. The operation is cancelled when some parameters are invalid.
- 3) Create the socket and then set properties of transmit buffer.
- 4) Set IP address and port number from the user parameters to the socket.
- 5) This step is run following IP mode.
	- a) In Unicast mode, the application sends ARP request packet.
	- b) In Multicast mode, the application sends IGMP Membership Report to Join Group.
- 6) When many sessions are run, step (3)-(5) are repeated to create socket for every session.
- 7) Allocate memory to be transmit buffer in the application.
- 8) Create child thread for sending data of each session. Therefore, the number of child threads is equal to the number of sessions. After that, child thread sends the data with or without filling test data to the buffer, depending on [Pattern] parameters from the user. If Pattern=1, the send buffer is filled by 32-bit incremental pattern, starting by [StartPatt] input. Otherwise, the send buffer is not filled.

At the same time, the main thread checks transfer status of every child thread until all threads are completely operated. During checking status, the main thread displays current transfer size of each session on the console every second.

- 9) After finishing sending the data in every session, the application calculates and displays performance with total transfer size as a test result.
- 10)Close the socket, kill the child thread, and free memory before finishing the application.

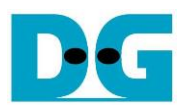

# **5 Revision History**

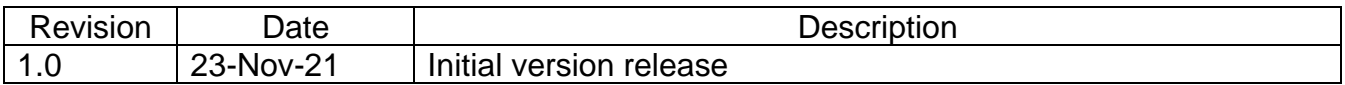